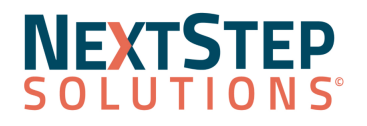

**Not Reviewed**

### **Clinical Release Notes 10.6.1**

NextStep Solutions Version 10.6.1 Release Notes *All content is subject to change.*

**November 20, 2022**

**Release Contents**

**[Enhancements](#page-0-0) [Resolved](#page-5-0) Issues**

NextStep Solutions Enhancements

<span id="page-0-0"></span>Look for  $(21)$  throughout this documentation to identify work done to comply with the 21st Century Cures Act.

**[Billing](#page-0-1)** [Forms/Notes](#page-1-0) [Maintain](#page-2-0) Users **[Message](#page-3-0) Center** Medication [Management:](#page-3-1) eMAR **[Scheduler](#page-4-0)** [Navigation](#page-4-1) Menu **[Administrative](#page-4-2) [Reports](#page-4-3) Client [Portal](#page-5-1)** 

<span id="page-0-1"></span>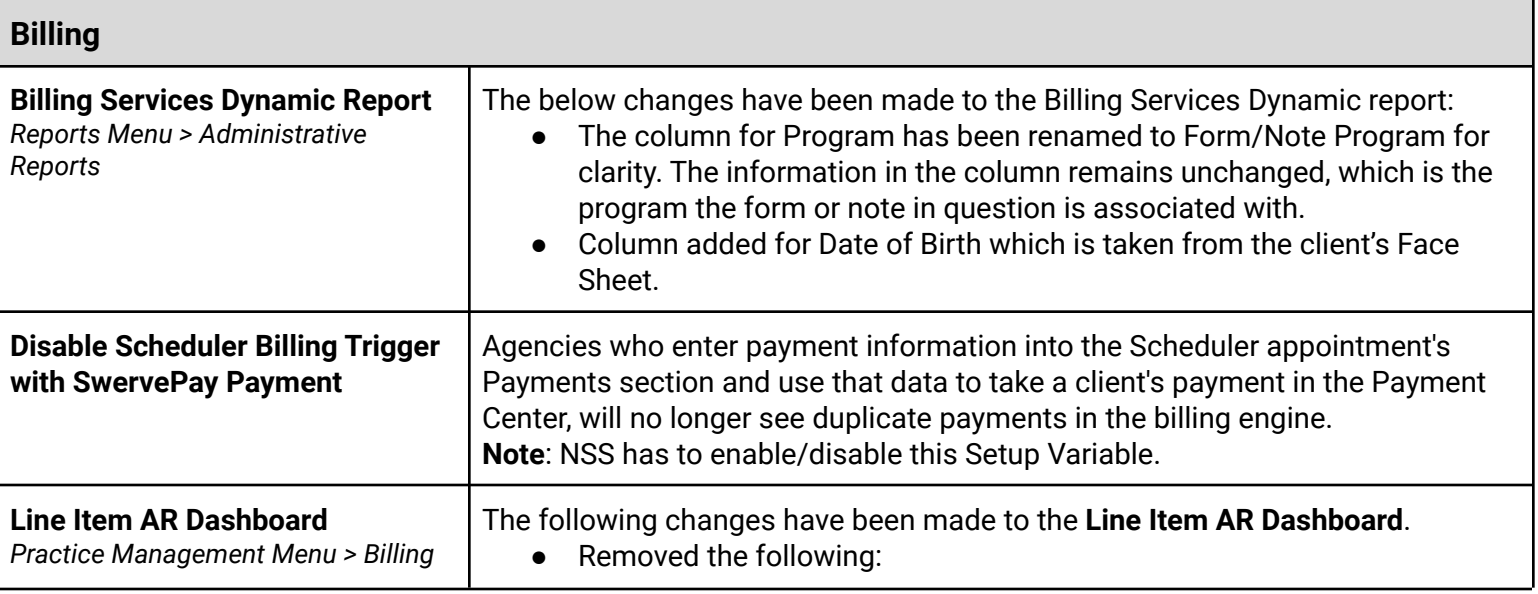

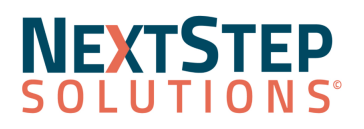

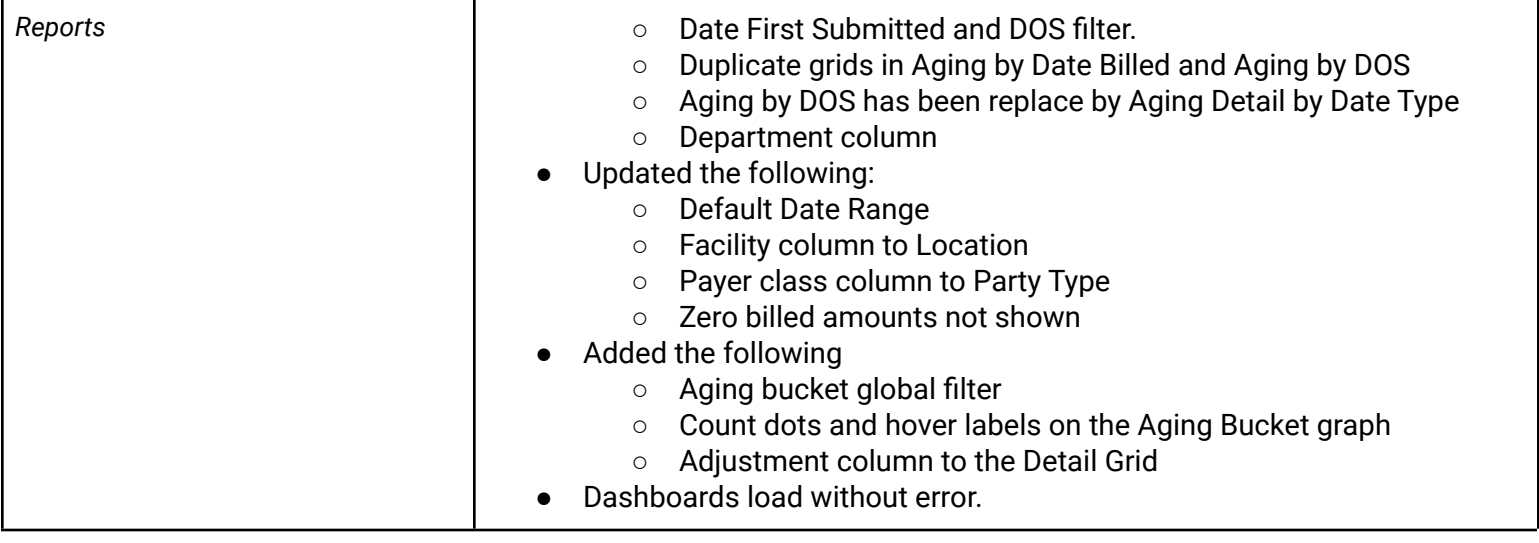

<span id="page-1-0"></span>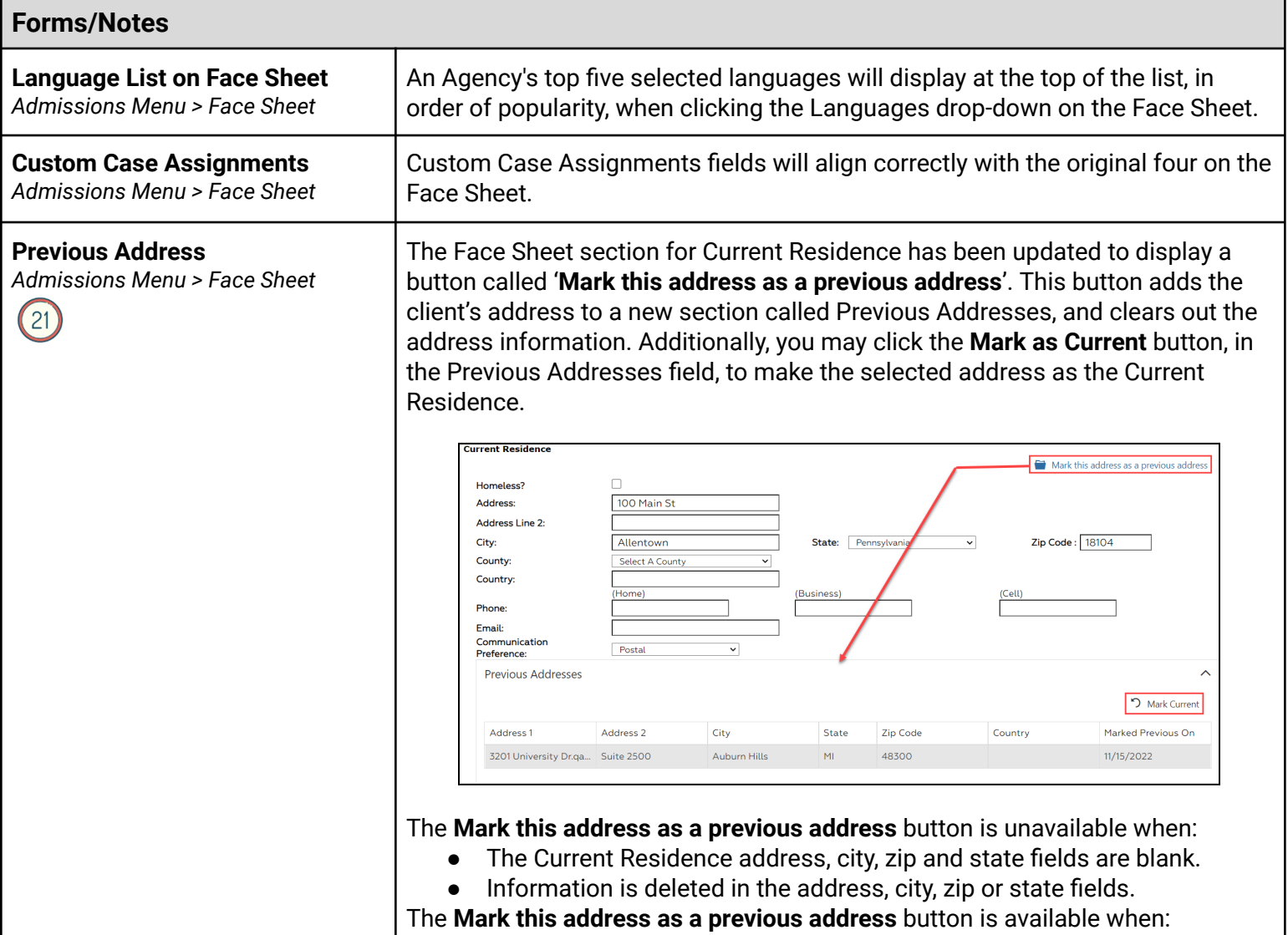

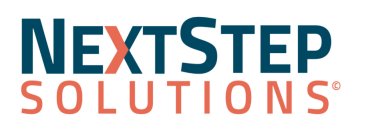

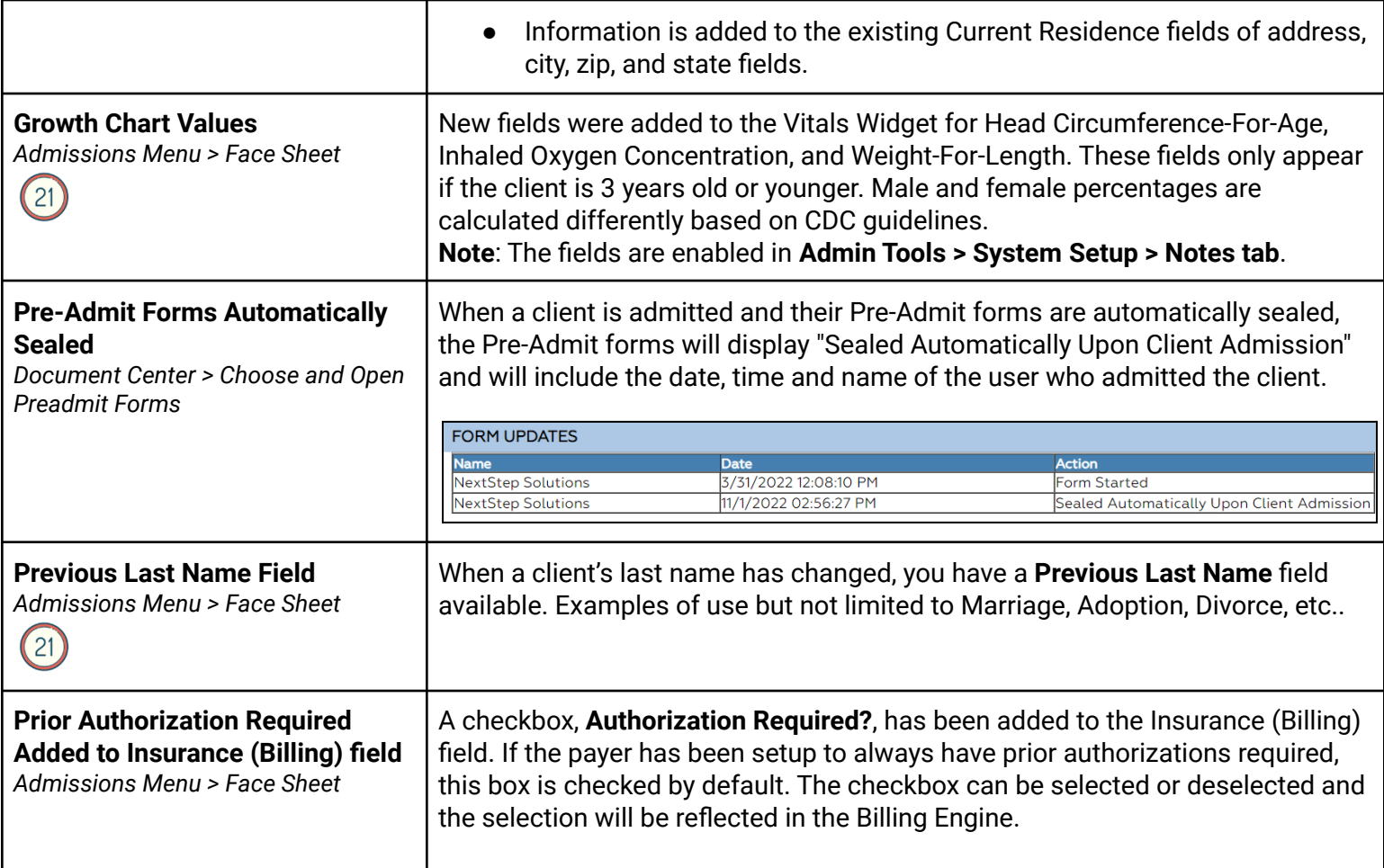

<span id="page-2-0"></span>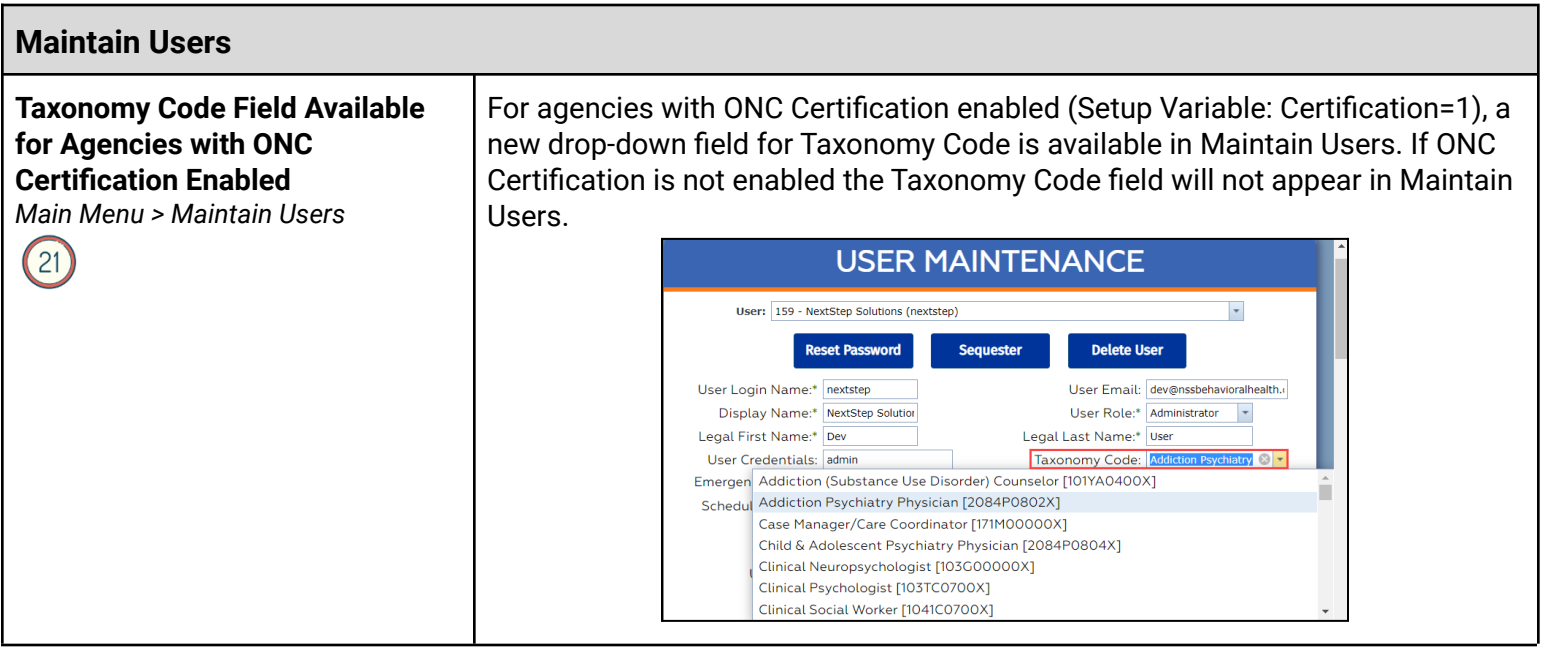

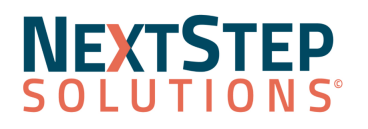

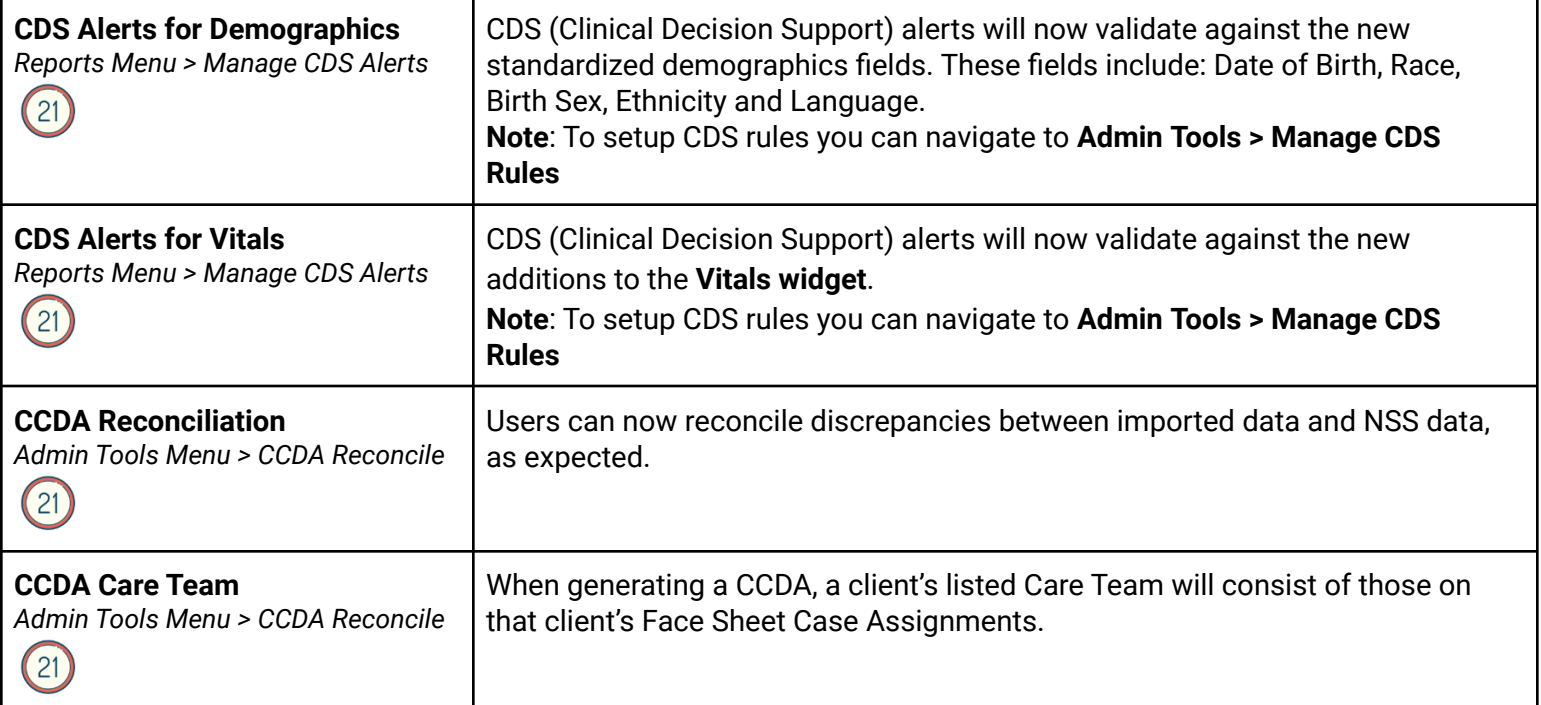

<span id="page-3-0"></span>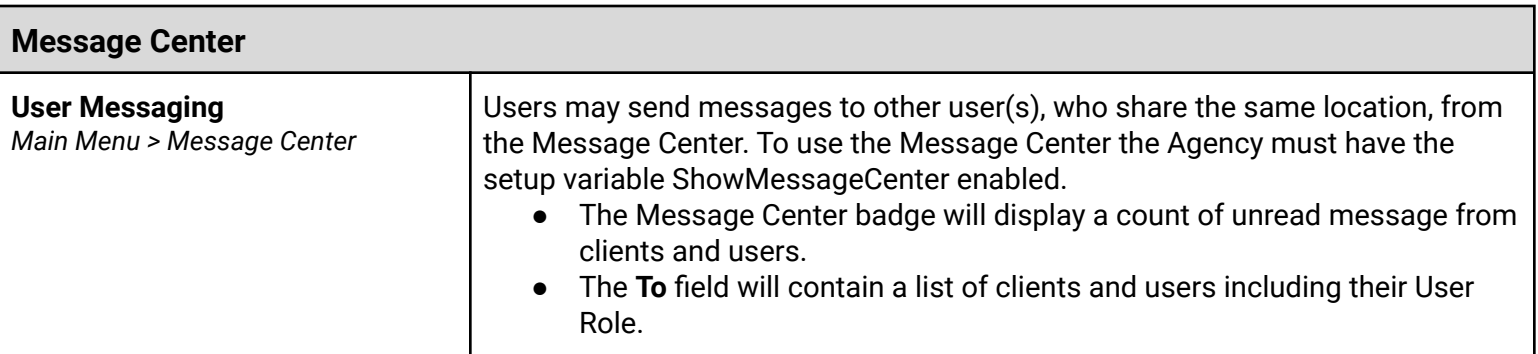

<span id="page-3-1"></span>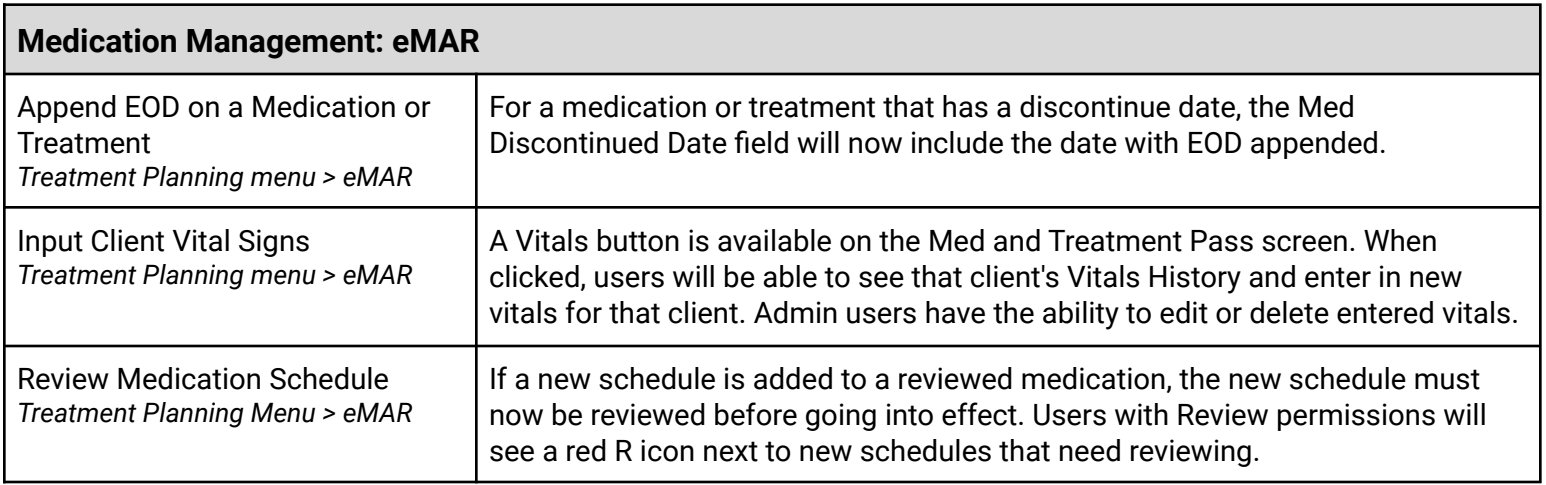

# **NEXTSTEP**

<span id="page-4-0"></span>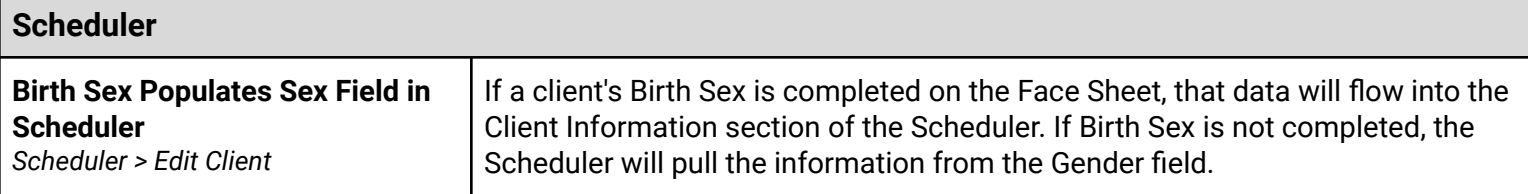

<span id="page-4-1"></span>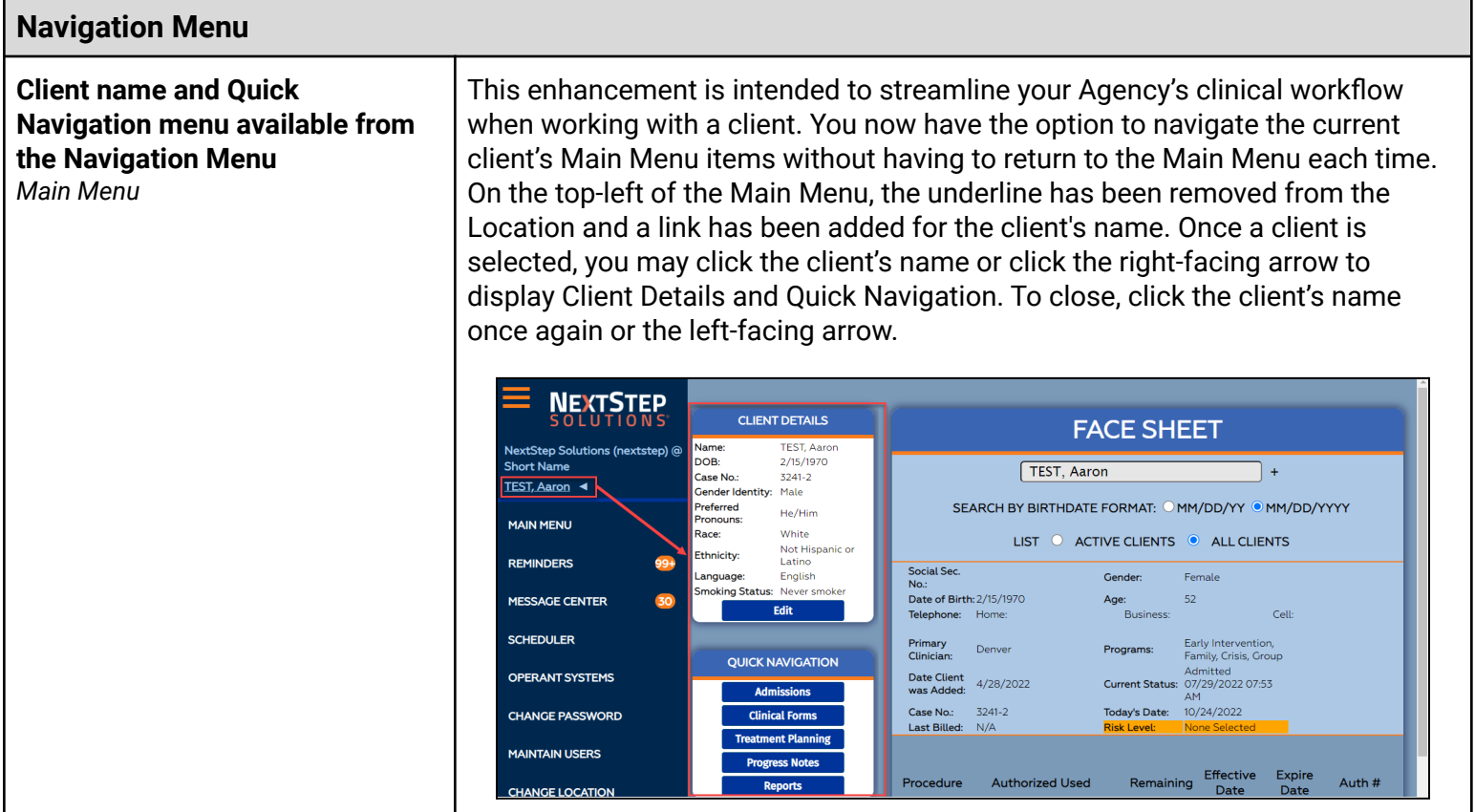

<span id="page-4-2"></span>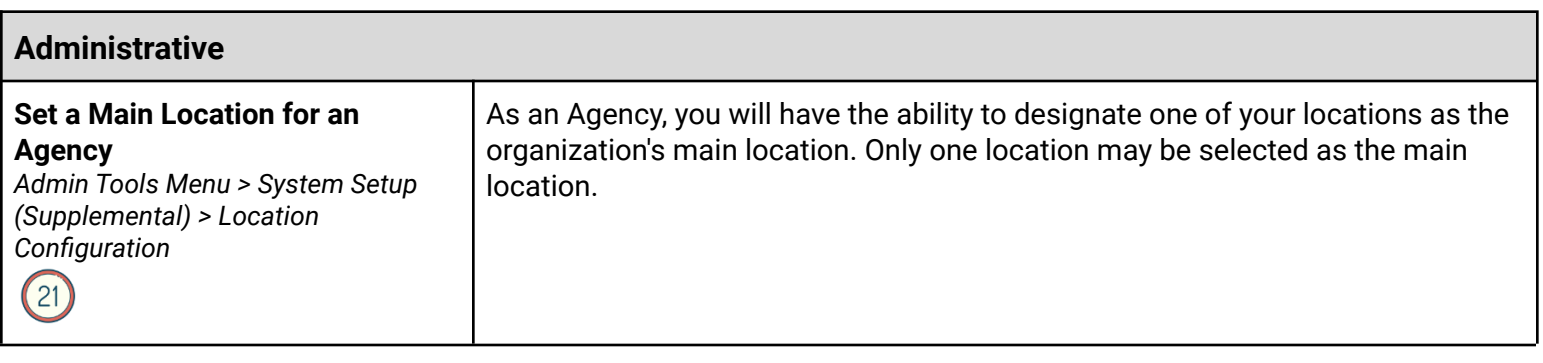

<span id="page-4-3"></span>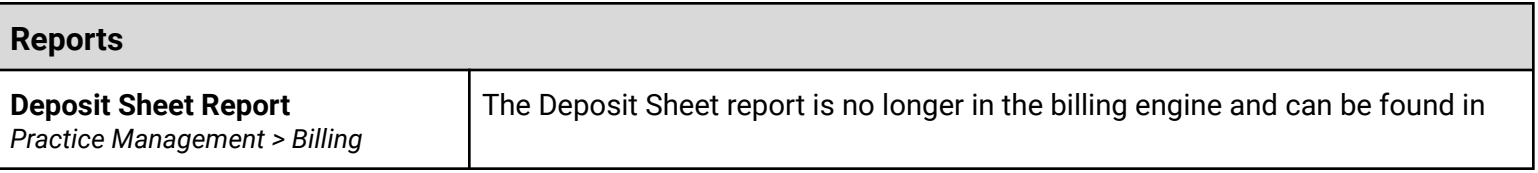

## **NEXTSTEP**

#### **Clinical Release Notes 10.6.1**

*Reports* Clinical under Practice Management > Billing Reports

<span id="page-5-1"></span>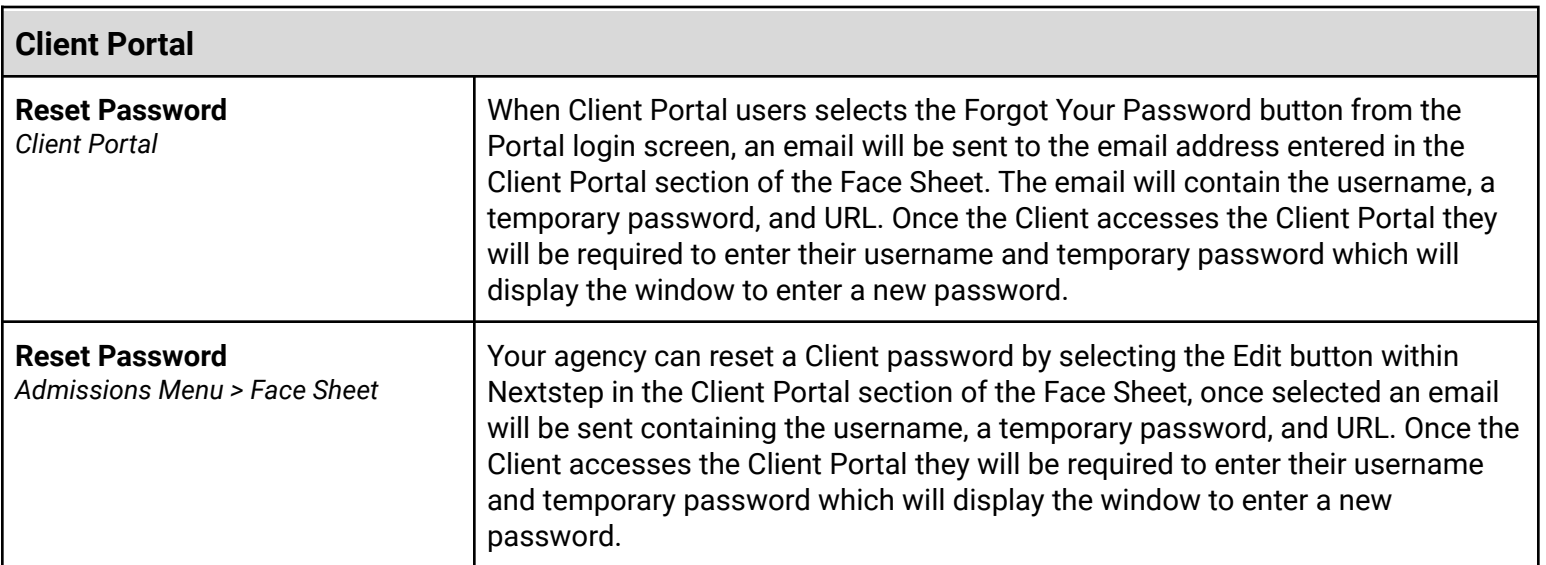

#### [Back](#page-0-0) to Top

#### Resolved Issues

<span id="page-5-0"></span>Start Time and Stop Time for **Billing Box Data** will now be formatted correctly on Notes, Forms and Case Manager Summary.

On the **Scheduler Profiles** page, clicking the Select All box will now select all checkboxes across all pages and not only checkboxes visible to the user.

#### **Update from IBHRS/IDPH**:

- Agencies will see Kratom (12800.65) as a substance in the substances dropdown.
- The following Living Arrangements have been discontinued:
	- 3000.3 Dependent living Residential care
	- 3000.4 Dependent living Foster home/Foster care
	- 3000.5 Dependent living Crisis residence
	- 3000.6 Dependent living Institutional setting
	- 3000.7 Dependent living Jail/Correctionalfacility/Other institutions under the justice system
	- 3000.8 Dependent living Private residence

When selecting a client from the **Pending Amendments** section of the Reminders window, the correct client name is displayed in the left menu.

Users can now add and edit **Scheduler Time Blocks** from *System Setup (Supplemental) > Scheduler Configuration* as expected.

#### **NEXTSTEP SOLUTIONS**

### **Clinical Release Notes 10.6.1**

When selecting the **Get Balance** button on the Facesheet, the correct balance will be displayed.

Forms assigned to users using the **Assign To** button will now always appear in that user's Reminder's List.

**Late medications** with exceptions are now properly logged in the Already Passed section of eMAR.

The **Insurance (Billing) widge**t will now display user-input copay and deductible amounts exactly as they were entered, rather than rounding to the nearest whole number.

A pop-up displays when entering **duplicate programs** in the Program fields. In addition, when a program has been entered out of sequence a **Missing Programs** pop-up will display.

Some Agencies were experiencing an issue on the Census Billing page, where clients who are currently discharged, but were active on the date the census was run, were not being displayed in the grid. Census Billing users will now see currently-discharged clients on their Census Billing page if the client was active on the selected date.

[Back](#page-0-0) to Top